# **Table of contents**

**Shareware**

- **-Begistration**
- **-Order Form**
- **-Performance of WFormPas**
- **Handling of the Program (Buttons)**
- **Options**
- **WFormPas and the IDE of Borland Pascal**

### **Registration of FormPas for Windows**

I wrote this program with the goal of making your working with Pascal easier and more effective. I have released it as shareware for you and your friends and associates to try it out at your leisure. Please acknowledge my efforts by paying for them. Your payment will let me know that my work is appreciated as well as help to support my efforts in providing the best products for you, so that I can continue to improve this program and write new ones. With the rgistered version of WFormPas you have:  **- no reminder screens**

- **Update information for each new version**
- **the registrated version runs about twice faster than the sharewareversion**
- **the forming process runs as multitask**
- **you get the newest version of the program**

**You can easily order from PSL with your MC, Visa AmEx, or Discover card by calling 800-242-4 PsL (from overseas: 713-524-6394) or by FAX to 713-524-6398 or by CompuServe to 71355 470 . Please Order item #11317**

These numbers are for ordering only. To contact the author for information or suggestions or comments, please write to my adress below.

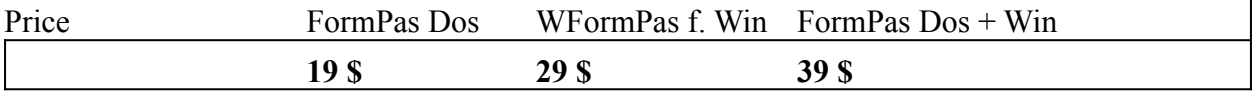

+**4 \$** S&H

Or order directly from the author

 - via **Remittance** at account # 210-035.309 bank : Sparkasse Saarbrücken BLZ 590 501 01 (don't forget 'FormPas' and your name + address)

- via **check or cash or money order** to:

Wilfried Lottermoser

 Spechtweg 7 D-66287 Quierschied Germany

If you have a printer and order directly from the author(not from PSL) , please print the order form of the following topic (with File / print topic ) . If you pay via remittance then you don't need a order form, but don't forget your name and address and the disk size if you don't want a 3,5" disk. I will deliver as fast as possible (normally the same day i get the order)

The Dos-version of FormPas is only a command-line-version, but forms as well as the windowsversion

for **3 \$** you can also get the Sharewareversion of the pinball game PROTEC 2. PROTEC2 is a very realistic Pinball simulation by using many effects and properties of real Pinballs. Especially the sampled sound from original Pinballs creates the real "Pinballatmosphere" by supporting your Soundblaster card. Your Task is to build a Computer and finally reach the "protected mode", which is played with 2 balls.

# **Order form for WFormPas**

please send this order form to:

 Wilfried Lottermoser Spechtweg 7

 D-66287 Quierschied Germany

I order the program FormPas to the following price : (please check)

+ **4 \$** S&H

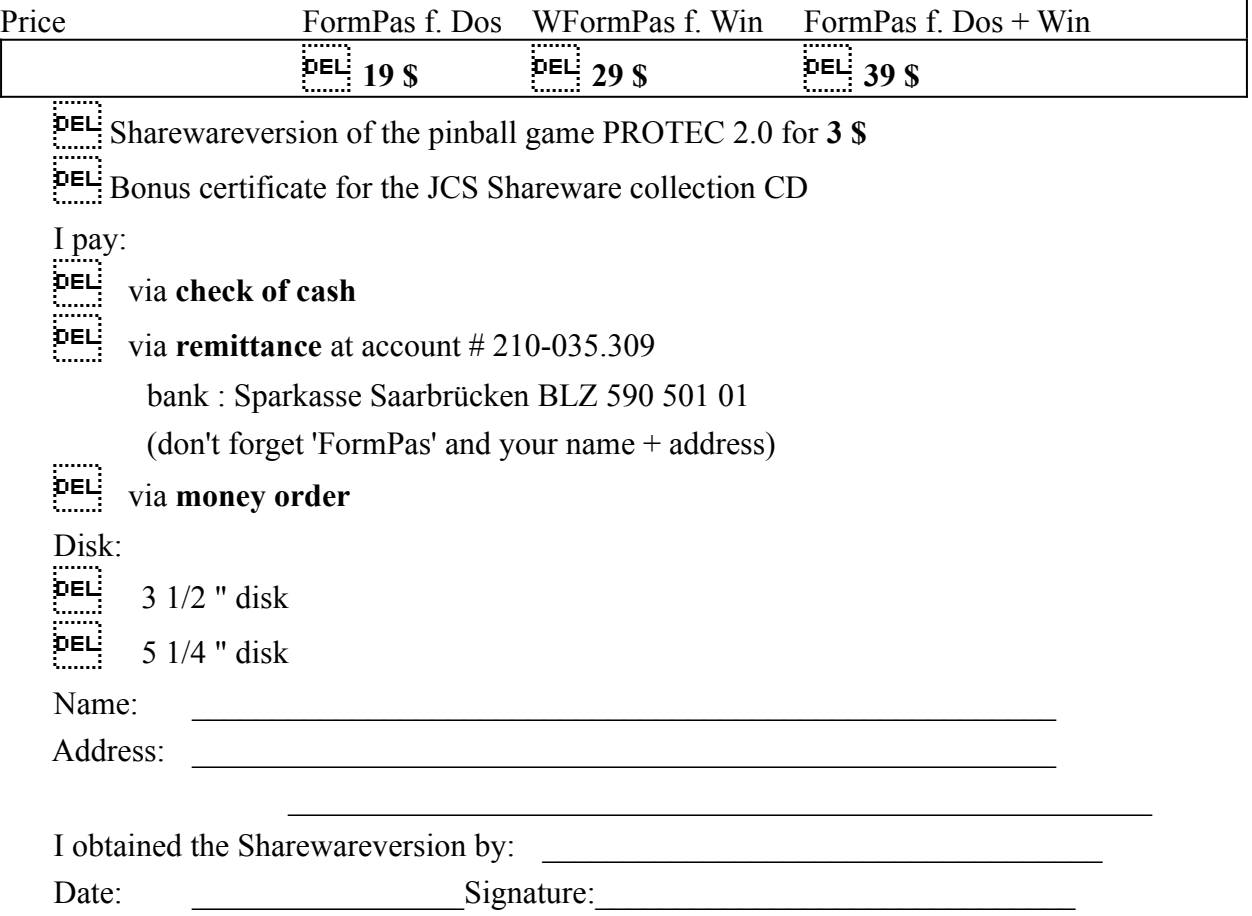

 $\mathbf{I}$ 

### **Shareware**

This program is offered as shareware, but no freeware or public domain software. Please register the program if you appreciate it. I wrote this program with the goal of making your working with Pascal easier and more effective. I have released it as shareware for you and your friends and associates to try it out at your leisure. Please acknowledge my efforts by paying for them. Your payment will let me know that my work is appreciated as well as help to support my efforts in providing the best products for you, so that I can continue to improve this program and write new ones.

The registered version has also :

- no reminder screens
- Update information for each new version
- the registrated version runs about twice faster than the sharewareversion
- the forming process runs as multitask
- you always get the newest version of the program

Please feel free to give copies of the sharewareversion to all of your friends and associates.

### **Performance of WFormPas**

WFormPas is the professional tool for structured programming in Pascal.

- all reserved words and all Pascal procedures and functions as well as the Object Windows and all windows API-words are transformed to the standard writing.
- logical loops are easily legible by their shifting.
- variables and constants are written as they are declared
- optionally variables can get a windows-like prefix
- the lenth of the lines can be set to a certain value (e.g. 80 to be printed)
- you can structure the declaration part
- by the homogeneous forming the style is consistent
- WFormPas is easy to handle
- WformPas is really shure. Before the forming a .bak-file is always saved . BP will be closed temporary to provide overwriting of multiple opened files.

In Borland Pascal you have about 1500 Pascal words. Especially the reserved words show the program structure if written correctly.

All declarations are transferred to the actual block but especially the standard writing of the most sentence like windows-words makes the program easy to read.

For example GetDlgItemText is much clearer than getdlgitemtext.

You also save time if you let FormPas form your programs.

Particularly the visualisation of the logical structure by shifting each line can be a great help too when you copy a part of your program to another place, in the way that it must be shifted again.

## **Handling of WFormPas(Buttons)**

To switch from Pascal to WFormPas simply use ALT-TAB. **The actual work file will be preset** ( if BP is not minimised and the work file is maximised) .

If BP was running when forming a file , it will be closed temporary (to provide lost of data of not saved files). When you press the 'BP'-button BP will be called.

#### **Form**

- First select one or several files in the filelist, or enter the filename in the selection-box (you can use wildcars as ? or \* )
- After the start of the forming the "Form"-button is transformed to a "Stop"-button and you can stop the process at any time. The origianl file will remain unchainged.
- the original file will always be saved first as '.BAK'-file.
- you can as well start the forming with a double click on the file in the List.

#### **About**

Copyright notes

#### **Reset**

resets all options to their standards settings

#### **BP**

calls Borland Pascal without closing WFormPas

**Exit**  Closes WFormPas.

#### **Help**

Help about WFormPas

see also Options

# **Options**

#### **Only PAS-files**

Show only files with extension 'PAS' in the filelist

#### **Standard words**

all reserved words and all Pascal procedures and functions as well as the Object Windows and all windows API-words are transformed to the standard writing. For example GetDlgItemText is transformed to getdlgitemtext.

Variables and constants are written as they are declared !

#### **Win-Prefixes**

all following variables types get a prefix :

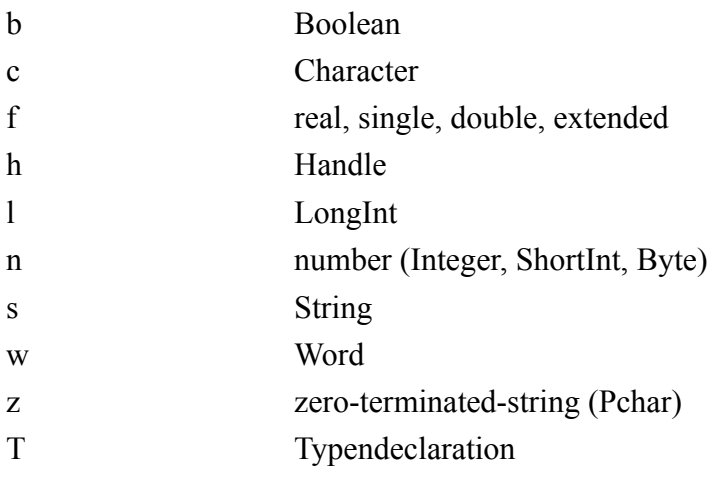

### **Structuring**

All lines are shifted to their position in the logical loop.

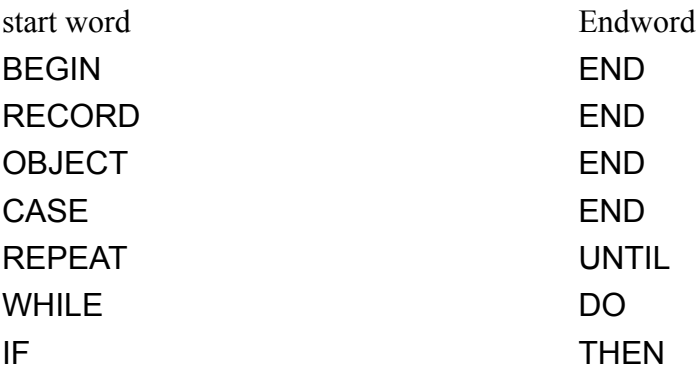

#### THEN ELSE

- default value for the shift depth is 2 characters

#### **Shift in dekl.-part**

all declarations are aligned at position x1 and x2

#### **Block form**

Begin-End loops are not shifted, because this corresponds not to the logical structure and doesn't make the program more readable. This may not be very common in Pascal, but is quite suitable (see Edward Yourdon)

#### **Spare space**

following three properties are inactive:

- in case-loops all commands are shifted behind the labels
- the end to record or object is shifted under this word
- after a semicolon is inserted a space, if not already there

#### **Much space**

after start words of a loop there is always a new line

#### **Linecut**

- all lines are formed with a maximum lenth without causing a 'String-exceeds-line'-error.
- because the program has to reshift the wrapped lines it will cause more time (about 2,5 times more) if set to a value below 126.
- lines can't be wrapped at less of 40 characters

# **FormPas and the IDE of Borland Pascal 7.0 (BP)**

#### **1. WFormPas for Windows**

Unfortunately the producers of Borland Pascal did not implement a way to include tools other than the ones from Borland in the windows version.

Nevertheless the handling of WFormPas is quite easy :

Start WFormPas before you run BP and switch to it with ALT-TAB.

**The actual work file will be preset** ( if BP is not minimised and the work file is maximised) . If BP was running when forming a file , it will be closed temporary (to provide lost of data of not saved files). When you press the 'BP'-button BP will be opened.

You can set the BP-path in the box right below.

If the program you want to form is loaded in other editors than the one of BP, please close it yourself before to start the forming process.

### **2. FormPas for DOS**

The command-line version of FormPas is easy to implement in the DOS IDE:

- in the menu options / tools choose "NEW" and enter "~F~ORMPAS" as title
- enter the path of FormPas
- as argument enter "\$SAVE CUR \$EDNAME"
- you can choose a free shortcut key

after this when you call FormPas the work file is saved first and after the forming process you will be asked, if you want to see the modified file (choose ok).